## **student assignment sheet**

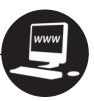

## **Loops Piece**

Looping is the process of continuously copying and pasting regions across a track. The software allows you to this do automatically. The software contains a library of prerecorded regions, also known as loops.

## **Assignment:**

Create a piece of music using your previously created Loops Melodies and the software's prerecorded loops that is at least 40 measures long.

## **Procedure:**

- 1. Open your previously created file "Loops Melody " (your initials).
- 2. Save this file with a new name by choosing File > Save As > and name the piece "LoopsPiece \_ \_" (your initials). This will create a copy of your "Loops Melody \_ \_" file with the new name "LoopsPiece \_\_\_."
- 3. One of your Loops Melodies will be the A section of your piece, and the other will be the B section.
- 4. Arrange the loops so they play separately. For instance, one melody will be in measures 1–8, and the second melody will be in measures 9–16.
- 5. Choose loops from the Loops Library and place them in the Arrange window as accompaniments for each of your melodies, creating sections A and B. Add whatever loops you would like to accompany your melodies. You do not need to edit these loops to one measure each, as you did in the Loops Melody. You can use them in their entirety. If you like a loop, try it in the Arrange window under the melody to see if you like it in the context of the piece.
- 6. Use at least four different instrument tracks, with different music on each track. Two tracks can contain your melody and any other material when the melody is not playing. All four tracks do not have to be playing at the same time.
- 7. Use any and as many of the loops as you like. However, you cannot just use drums or percussion. You must use other instruments such as guitars, keyboards, strings, vocals, or other instruments.
- 8. Avoid using loops that are 32 or 64 measures long.
- 9. You can, but do not have to, record your own regions on new tracks using the software instruments.
- 10. Once you have accompaniments for each of the two sections, A and B, arrange your sections to make a piece. Try A, A, B, A. How about A, B, A, A, B? Would you want to change anything in the repeated A section? Maybe add an instrument or change the drum part? What will happen if you overlap sections, in other words, A on top of B? What if you use the A melody with the B accompaniment, or vice versa? What if you use some of the

B accompaniment with the A section? What if you only use part of section A (four bars) and then a part of section B? Can you create a C section?

11. Check to make sure that you used both of your Loops Melodies and that your piece is a minimum of 40 measures long.